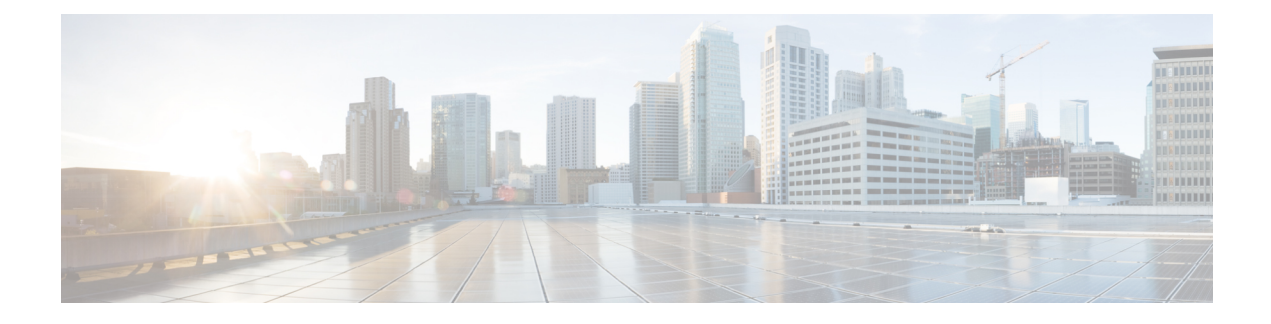

# **Videoconfiguratie**

- Videoservices uitschakelen, op pagina 1
- De videobandbreedte instellen, op pagina 1
- Camerabelichting aanpassen, op pagina 2
- Resolutie videoverzending instellen, op pagina 3
- De videocodec configureren, op pagina 4

## **Videoservices uitschakelen**

U kunt alle video-instellingen op de telefoon uitschakelen of verbergen om de videofunctie van de telefoon uit te schakelen. Wanneer u videoservices uitschakelt, ziet de gebruiker geen menu met video-instellingen op de telefoon. Ook worden de parameters Video en Camerabelichting niet weergegeven op de telefoonwebpagina. Zie Camerabelichting aanpassen, op pagina 2 voor meer informatie over camerabelichting.

#### **Procedure**

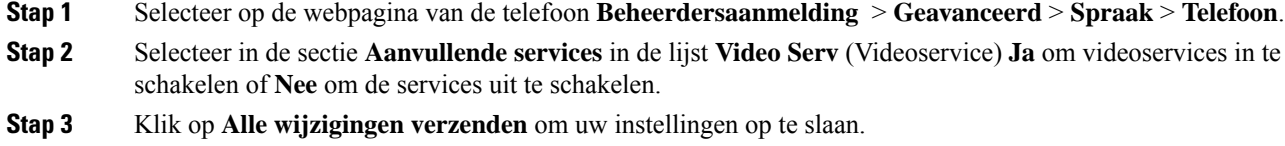

## **De videobandbreedte instellen**

Als u een druk netwerk hebt of beperkte netwerkbronnen, kunnen gebruikers klagen over problemen met video. De video kan bijvoorbeeld vertragen of plotseling stoppen.

De telefoon selecteert automatisch de bandbreedte-instelling waarmee de vereisten van het audio- en videonetwerk in balans worden gebracht.

U kunt een vaste bandbreedte configureren om de automatische selectie te overschrijven, indien nodig voor uw netwerkvoorwaarden. Als u een vaste bandbreedte configureert, selecteert u een instelling en past u deze naar beneden aan tot er geen videovertraging optreedt.

U kunt de parameters ook configureren in het configuratiebestand voor de telefoon met XML-code (cfg.xml).

#### **Procedure**

- **Stap 1** Selecteer op de webpagina van de telefoon **Beheerdersaanmelding** > **Spraak** > **Telefoon**.
- **Stap 2** Kies in de sectie **Videoconfiguratie** een bandbreedte bij de parameter **Toegestane bandbreedte** om de maximale hoeveelheid informatie te bepalen die de telefoon kan verzenden of ontvangen. Voor meer informatie.

Opties: Automatisch

- Auto
- 2 Mbps
- 1 Mbps
- 750 Kbps
- 500 Kbps
- 250 Kbps

Standaard: automatisch

U kunt deze parameter ook configureren in het configuratiebestand (cfg.xml) door een reeks in deze indeling in te voeren:

<Bandwidth\_Allowance ua="na">Auto</Bandwidth\_Allowance>

**Stap 3** Klik op **Submit All Changes**.

## **Camerabelichting aanpassen**

U kunt de camerabelichting aanpassen bij het omgevingslicht van uw kantoor. Pas de belichting aan om de helderheid van de verzonden video te wijzigen.

Uw gebruikers kunnen de belichting ook op de telefoon aanpassen in het menu **Toepassingen Gebruikersvoorkeuren** > **Video** > **Belichting**.

#### **Voordat u begint**

De camerasluiter moet zijn geopend.

#### **Procedure**

- **Stap 1** Selecteer op de webpagina van de telefoon **Beheerdersaanmelding** > **Geavanceerd** > **Spraak** > **Gebruiker**.
- **Stap 2** Voer in de sectie **Videoconfiguratie** een waarde in in het veld **Camerabelichting**.

Het belichtingsbereik is 0 tot 15 en de standaardwaarde is 8.

**Stap 3** Klik op **Submit All Changes**.

# **Resolutie videoverzending instellen**

Cisco IP-telefoon 8845 en 8865 ondersteunen de volgende video-indelingen:

- 720p (1280x720)
- WVGA (800x480)
- 360p (640x360)
- 240p (432x240)
- VGA (640x480)
- CIF (352x288)
- SIF (352x240)
- QCIF (176x144)

Cisco IP-telefoons die ondersteuning bieden voor video proberen de beste bandbreedte en resolutie te verkrijgen op basis van de telefoonconfiguratie en de beperkingen van het telefoonscherm.

In de volgende tabel ziet u de resoluties, frames per seconde en het bereik voor videobitsnelheid van alle ondersteunde videotypen.

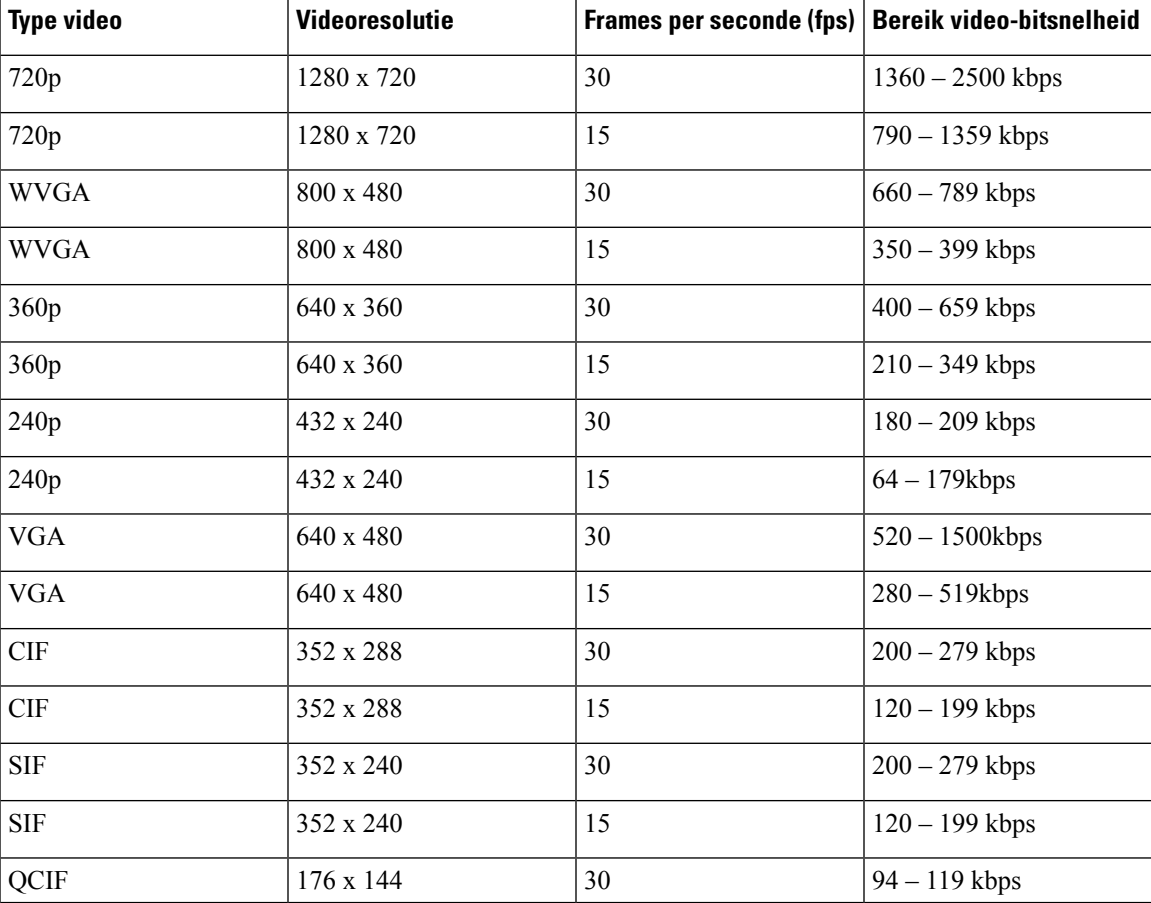

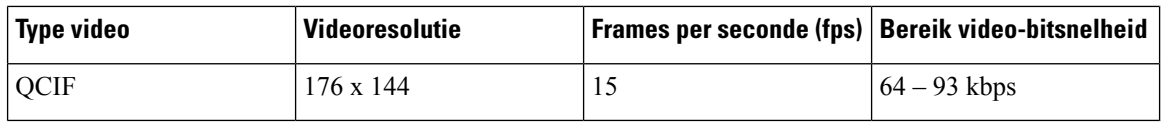

### **De videocodec configureren**

Videocodecs schakelen compressie of decompressie in voor digitale video. U kunt videocodecs in- of uitschakelen via de webpagina van de telefoon.

De Cisco IP-telefoon 8845 en 8865 ondersteunt de H.264-codecs pakketmodus 1 met hoog profiel, pakketmodus 0 met basisprofiel en pakketmodus 1 met basisprofiel.

Alle codecs gebruiken het dynamische payloadtype Real Time Protocol (RTP). U kunt dit configureren op de webpagina van de telefoon in **Beheerdersaanmelding** > **Geavanceerd** > **Spraak** > **SIP** > **SDP-payloadtypen**. Zie [SDP-payloadtypen](tpcc_b_cisco-ip-desk-phone-multiplatform_chapter18.pdf#nameddest=unique_479) voor meer informatie.

U kunt de parameters ook configureren in het configuratiebestand voor de telefoon met XML-code (cfg.xml). Zie de syntaxis van de reeks in Videocodec-parameters, op pagina 4 voor meer informatie over het configureren van de parameters.

#### **Procedure**

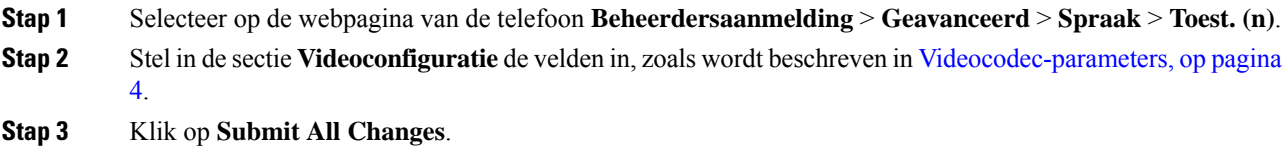

### **Videocodec-parameters**

De volgende tabel definieert de functie en het gebruik van de videocodec-parameters in de sectie **Videoconfiguratie** op het tabblad **Spraak** > **Ext (n)** in de webinterface van de telefoon. Hij definieert ook de syntaxis van de tekenreeks die aan het telefoonconfiguratiebestand (cfg.xml) istoegevoegd met XML-code om een parameter te configureren.

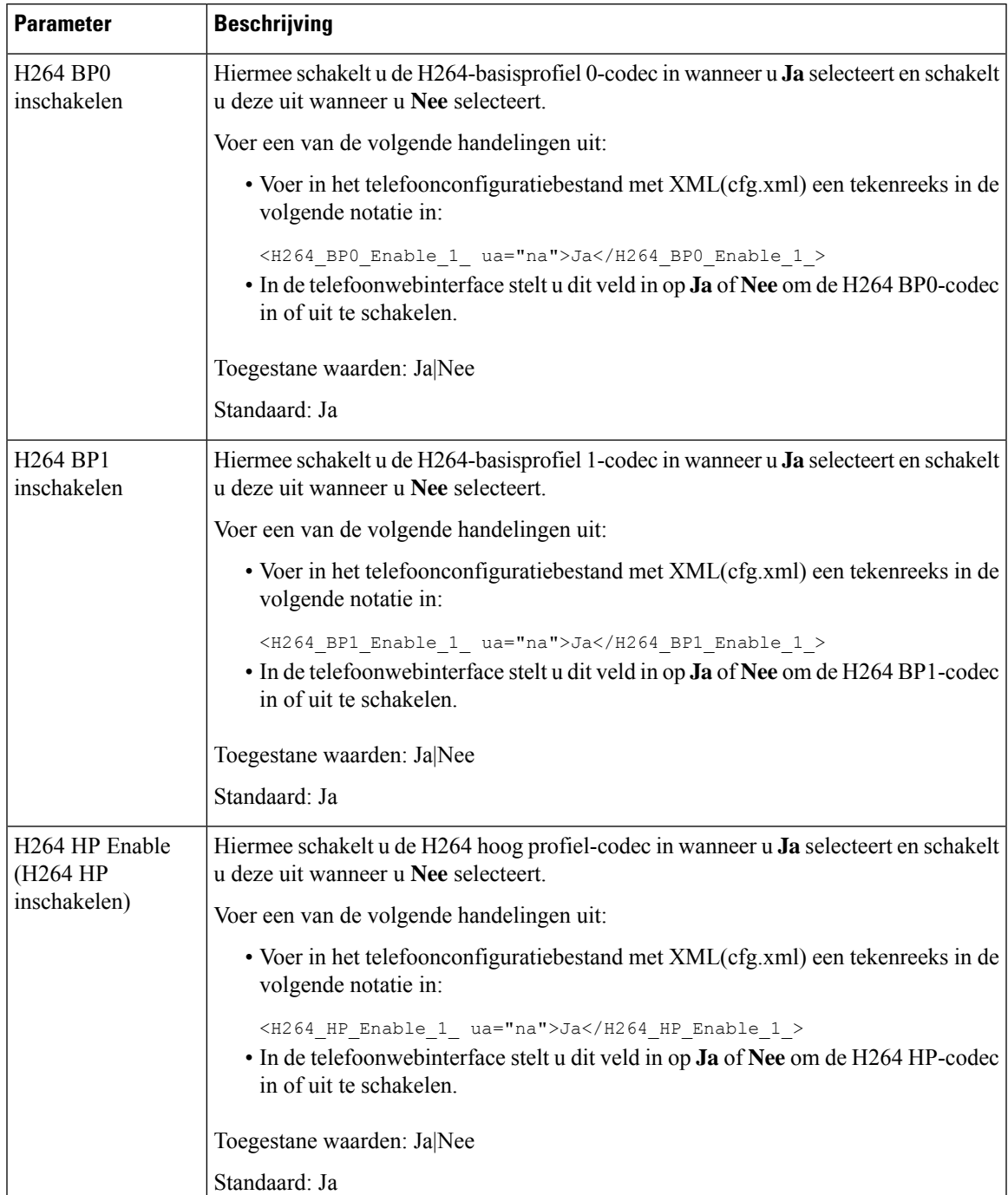

#### **Tabel 1: Videocodec-parameters**

 $\mathbf{I}$ 

 $\mathbf l$ 

I

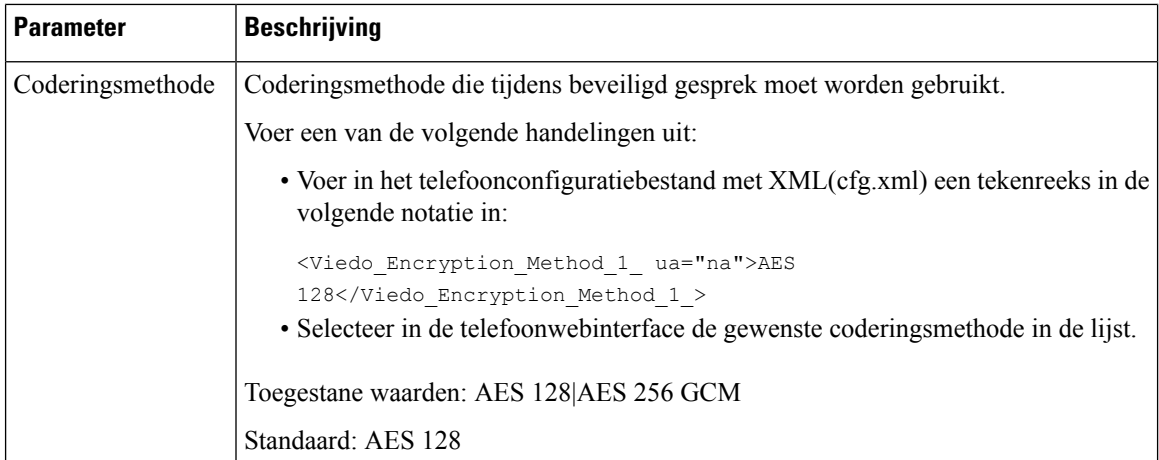

### Over de vertaling

Cisco biedt voor sommige gebieden lokalisatie aan voor deze content. De vertalingen worden echter alleen aangeboden ter informatie. Als er sprake is van inconsistentie, heeft de Engelse versie van de content de voorkeur.